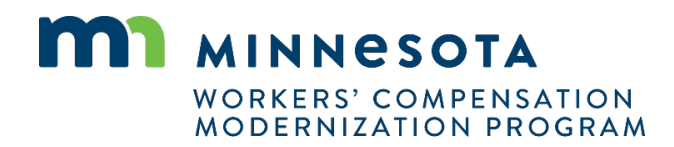

# **Quick reference guide: QRC and QRC intern registration and renewal**

Work Comp Campus will be used to electronically file documents that were previously filed via paper. Users will be able to submit qualified rehabilitation consultant (QRC) and QRC intern registrations and renew their registrations online using Campus.

## **QRC, QRC intern registration steps**

H.

- 1. Click **Submit a Filing** in the header of the Campus dashboard.
- 2. Select **Individual Rehab Provider Registration**.
- 3. For **Register As**, select **QRC**.
- 4. For **Register Type**, select **Initial**.
- 5. Fill in all required fields, marked with an asterisk.

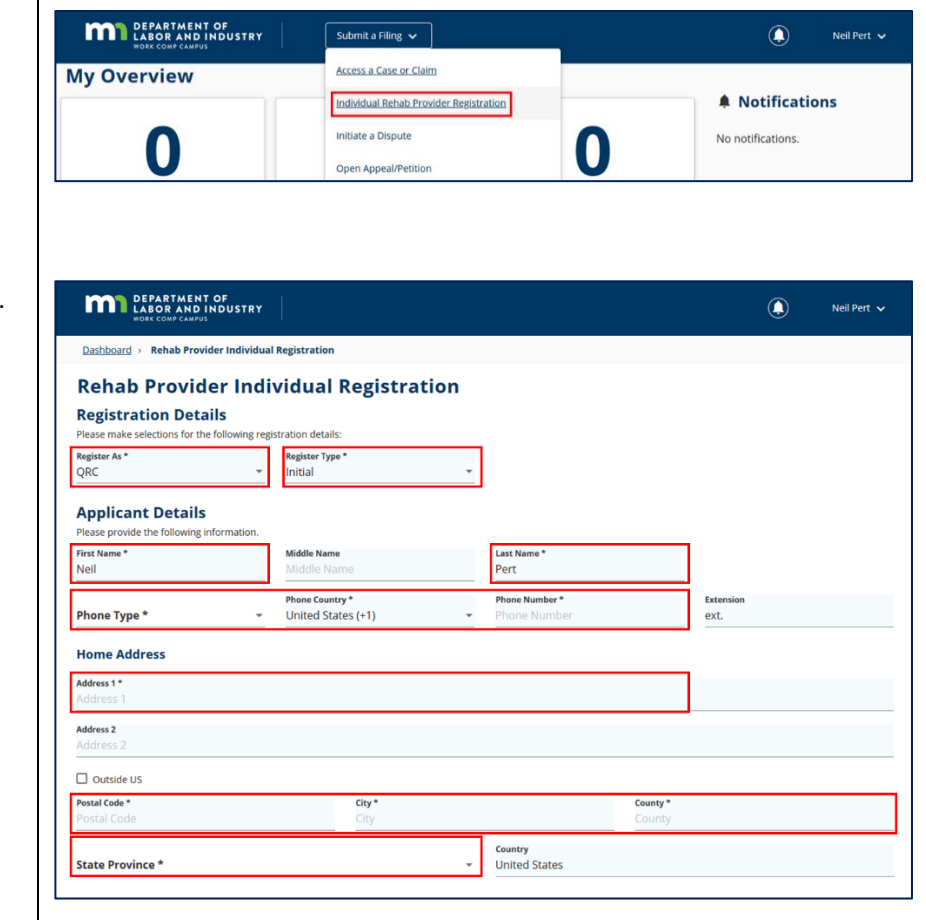

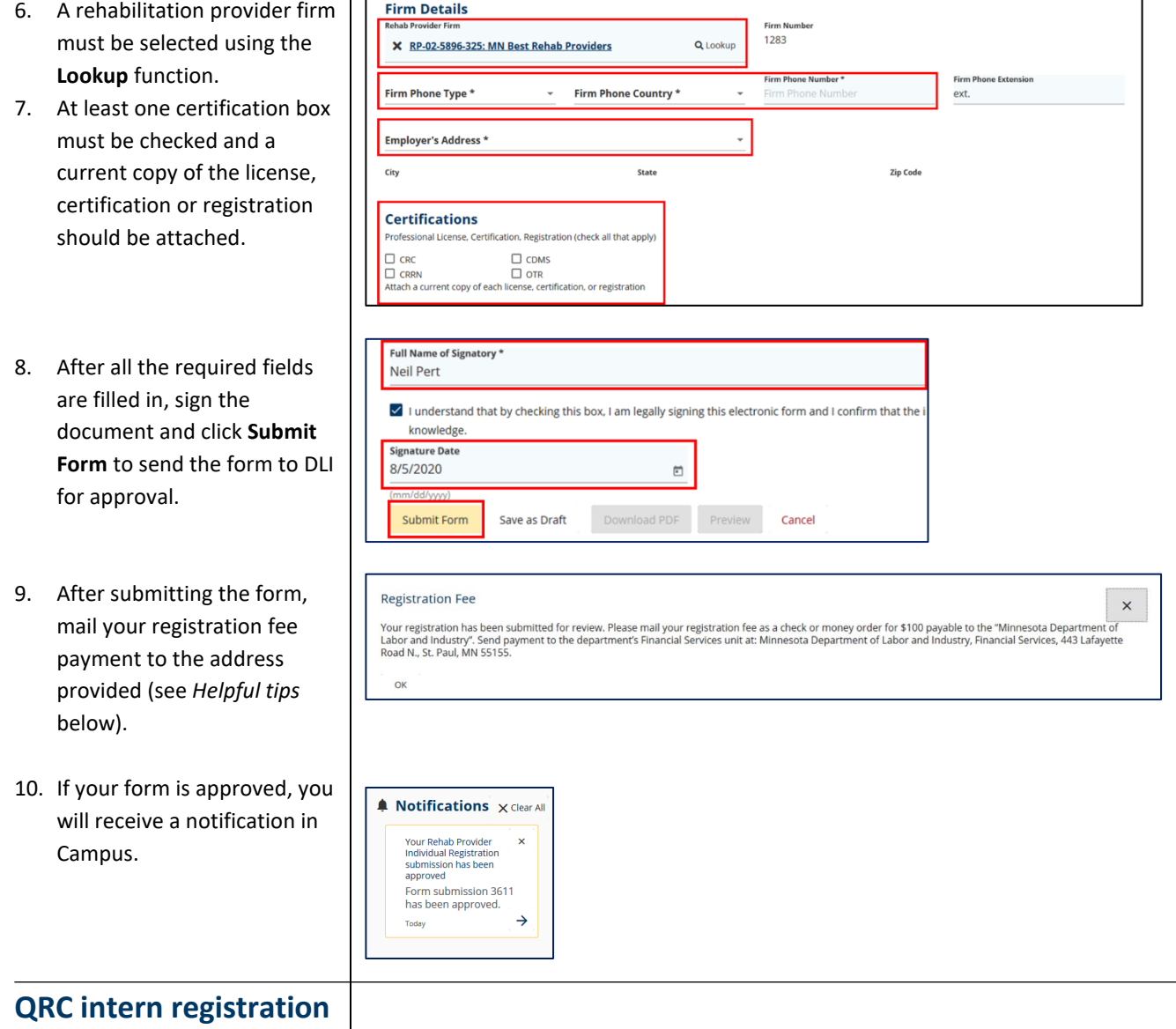

### **steps**

- 1. Click **Submit a Filing** in the header of the Campus dashboard.
- 2. Select **Individual Rehab Provider Registration**.

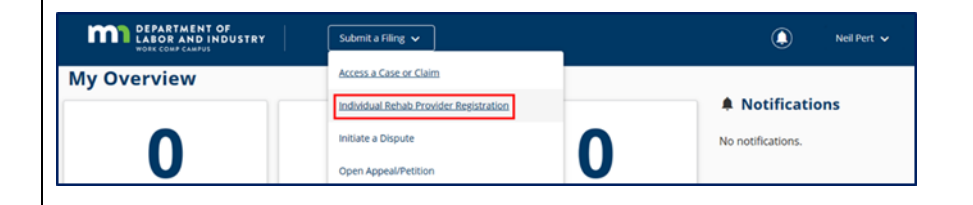

- 3. For **Register As**, select **QRC Intern**.
- 4. For **Register Type**, select **Initial**.
- 5. Fill in all required fields, marked with an asterisk.

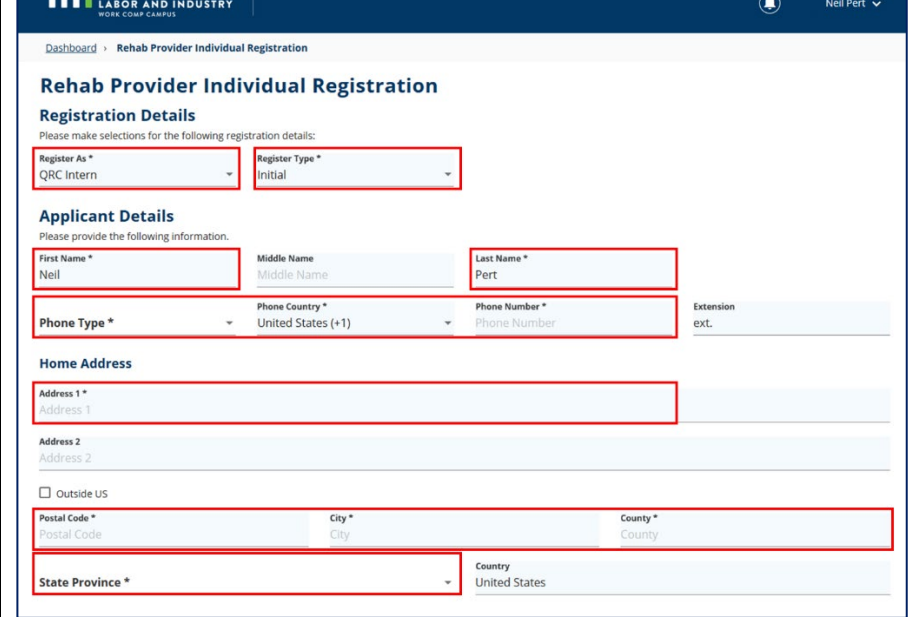

- 6. A rehabilitation provider firm must be selected using the **Lookup** function.
- 7. A QRC supervisor must be chosen.
- 8. Upload relevant transcripts.
- 9. Upload a plan of supervision addressing all of the requirements of Minnesota Rules 5220.1400, subpart 3a.

- 10. After all the required fields are filled in, sign the document and click **Submit Form** to send the form to DLI for approval.
- 11. After submitting the form, mail your registration fee payment to the address provided (see *Helpful tips* below).

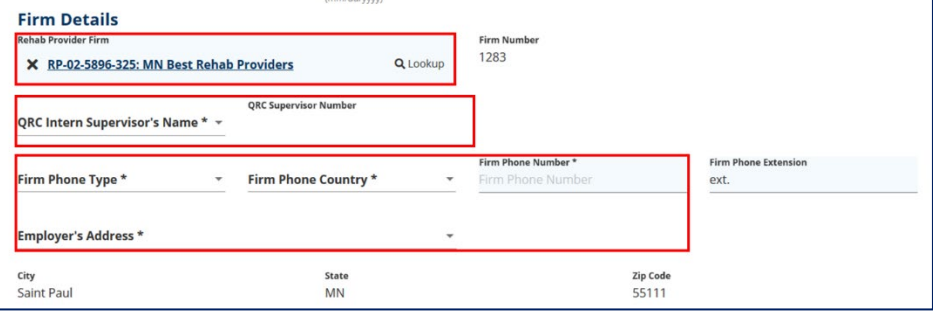

#### **Supporting Attachments**

I

OK

**DEPARTMENT OF** 

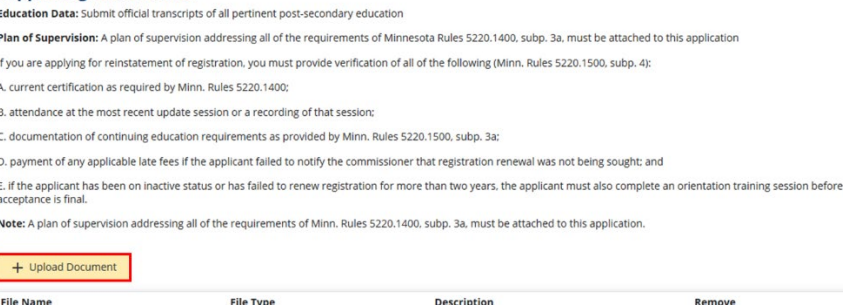

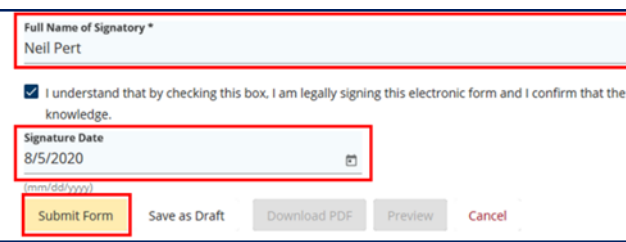

### **Registration Fee**  $\bar{\mathbf{x}}$ Your registration has been submitted for review. Please mail your registration fee as a check or money order for \$100 payable to the "Minnesota Department of<br>Labor and Industry". Send payment to the department's Financial

12. If your form is approved, you will receive a notification in Campus.

 $\triangle$  Notifications  $\times$  Clear All Your Rehab Provider<br>Individual Registration<br>submission has been<br>approved Form submission 3611 has been approved.  $\rightarrow$ Today

# **Helpful tips**

- QRC and QRC intern renewals can be submitted by selecting **Renewal** for the **Register Type** field. You can also use the form for change of employment, change of supervision and reinstatement.
- Send registration fees to: Minnesota Department of Labor and Industry, Financial Services 443 Lafayette Road N. St. Paul, MN 55155
- All submitted forms can be found in your **My Forms** queue on the Campus dashboard.
- To register a QRC firm, use the **Rehab Provider Group Registration** option from the **Submit a Filing** drop-down menu.